# **Vidéo Multimédi** ogiciels gratuits pour le système.

Association Iol 1901 Siège Ballan-Miré

er Informatique

## Logiciels gratuits pour le système. Leur utilité

### **Présentation du problème**

Le fonctionnent des logiciels gratuits les plus connus, est expliqué dans la rubrique vidéos techniques de ce site (voir la page d'accueil). C'est le cas des logiciels comme **spybot, cleaner, malware bytes'anti malware, avast antivirus version 5, enhancemyse7ven**. Nous allons donc nous intéresser à des logiciels moins connus mais plus techniques, qui permettent eux aussi de surveiller le système et de l'optimiser.

Je rappelle à ce sujet qu'un logiciel est dit portable lorsqu'il est autonome, lorsqu'il ne dépend pas des dll de Windows, de system ou system32. Il est préférable d'installer ces logiciels sur un e clé USB. Ils ne tiendront donc pas de place sur votre machine et pourront être utilisés sur tous vos ordinateurs avec la même clé. En ce qui me concerne c'est le cas du logiciel **JT\_Util** que j'ai créé dans cet esprit. Vous trouverez ce logiciel sur le site [http://jean.thiou.free.fr](http://jean.thiou.free.fr/) . Pour les logiciels portables, j'ai aussi créé un logiciel Menu, qui permet de rendre votre clé autorun et permet de lancer tous les logiciels contenus sur cette clé. Citons encore le logiciel **Framakey** qui vous permet de créer une clé (qui peut être la même) avec de nombreux outils et des logiciels connus comme **Firefox**, **Thunderbird** et **Open Office** en version portable allégée. Ce logiciel est téléchargeable gratuitement depuis Internet.

## **Les logiciels en question**

#### *Baseline (non portable).*

Auteur Microsoft. Gratuit. Non portable. Connexion Internet nécessaire.

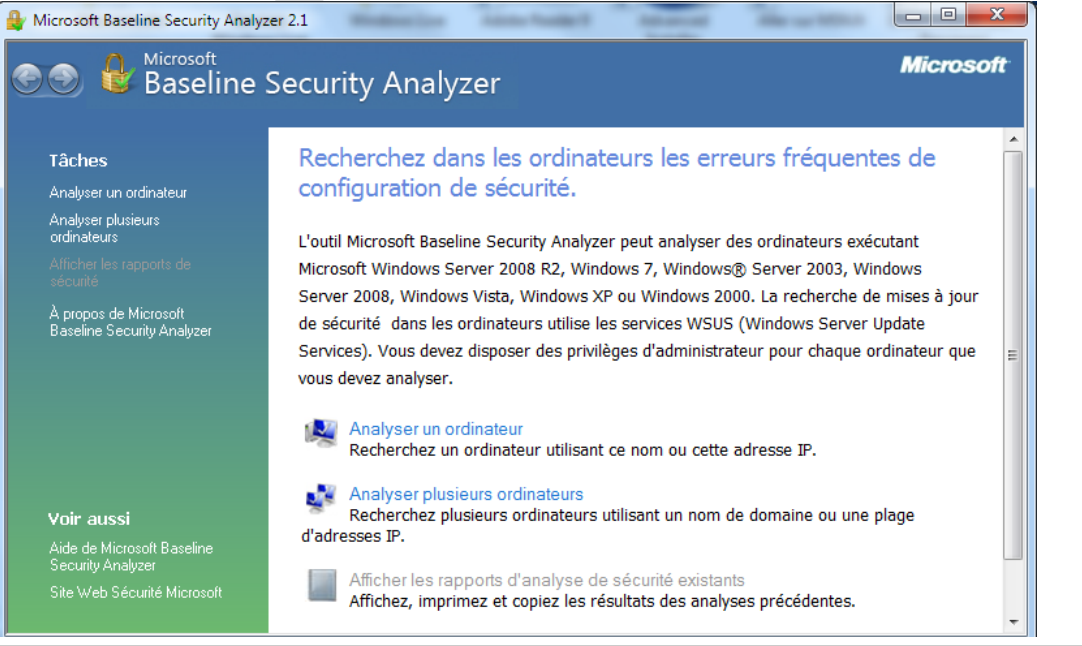

Jean THIOU http://aivm.free.fr enterprise.org Page 1

#### *Le téléchargement*

<http://technet.microsoft.com/fr-fr/security/cc184923> Téléchargez ce logiciel (en haut à gauche). Cette page va alors s'ouvrir. Sélectionnez la langue française (French) <u>v Triidt Utilui 3 Mit Dowliivaaniy</u>

#### **Files in this Download**

The links in this section correspond to separate files available in this download. Download the files most appropriate for you.

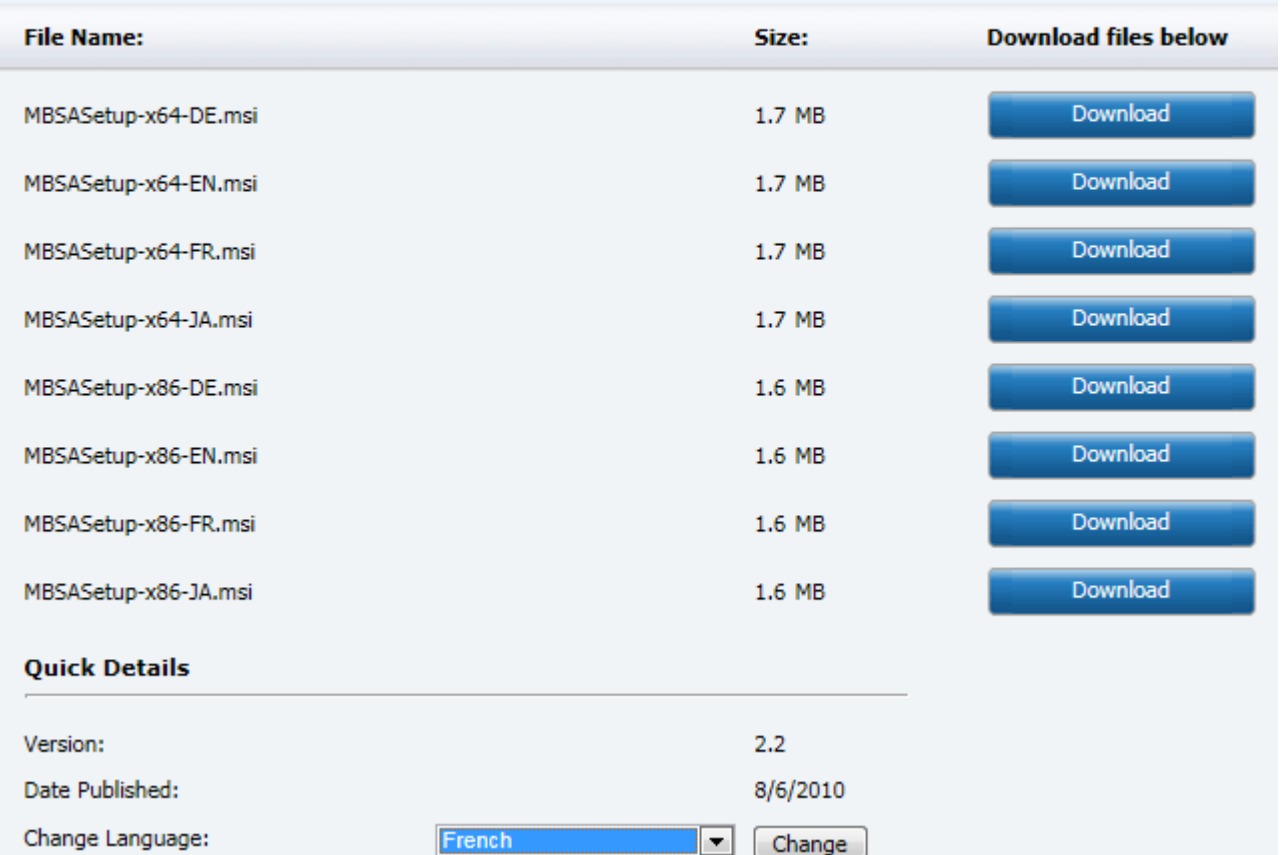

#### Installez-le sur votre PC.

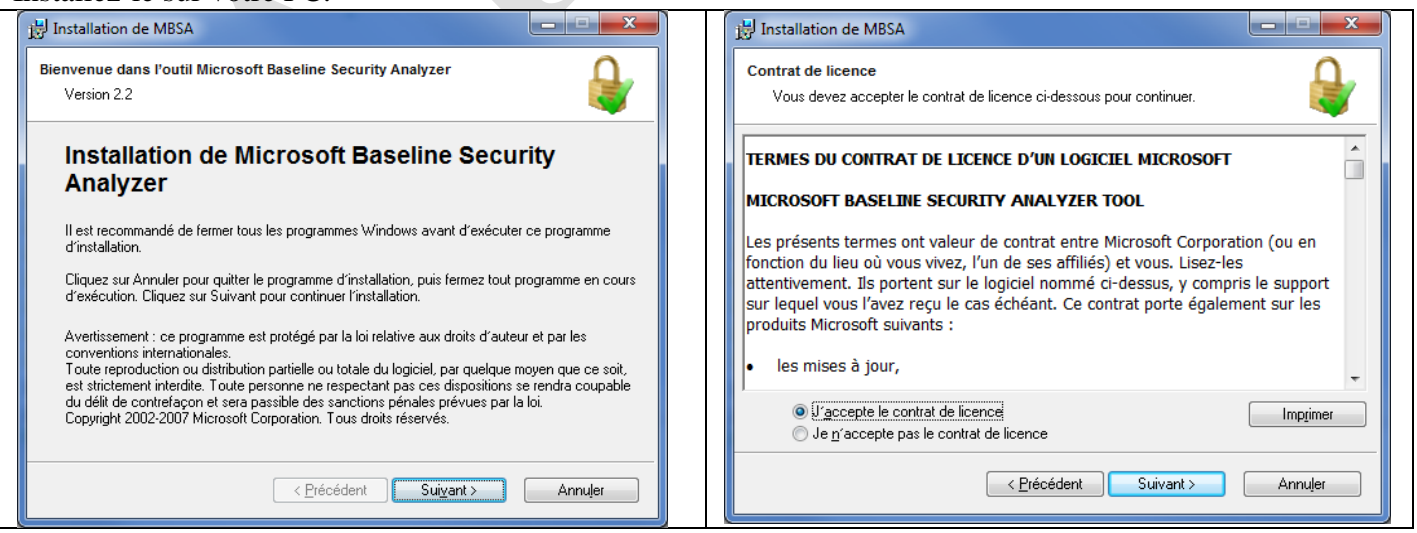

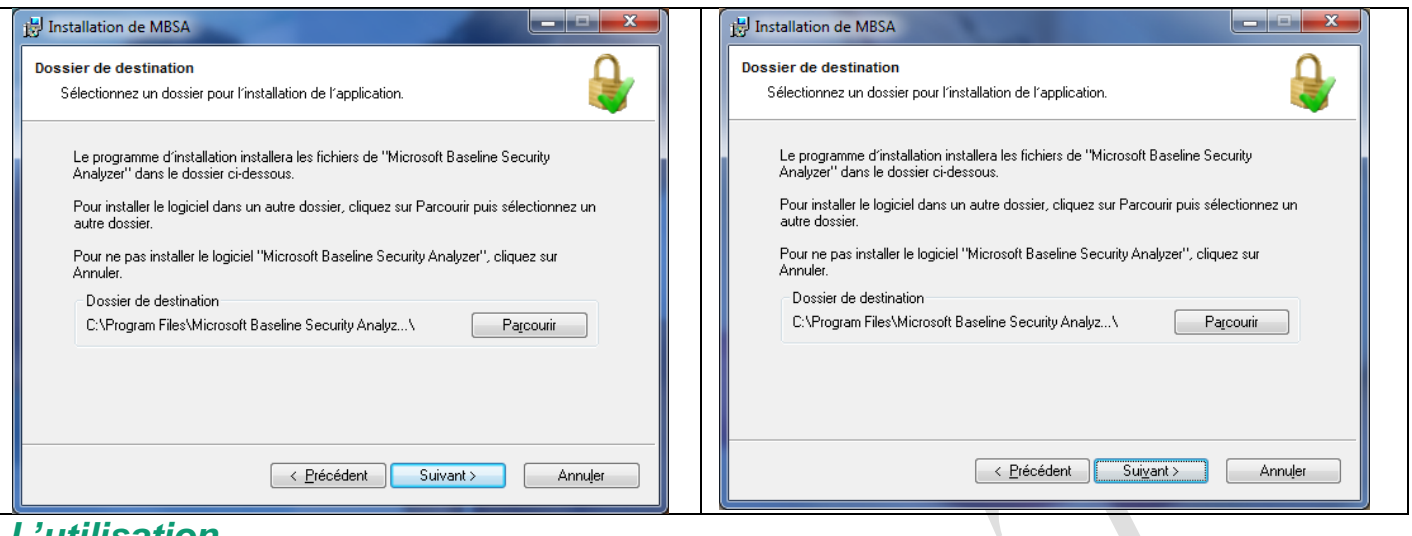

#### *L'utilisation*

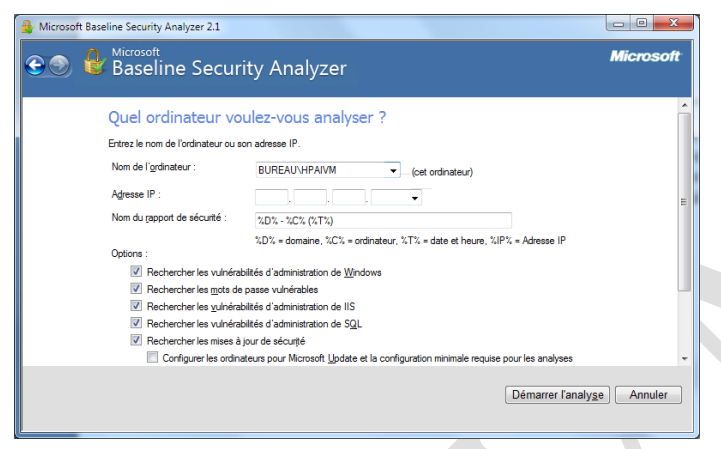

Ce logiciel permet une analyse de votre ordinateur, ou de votre réseau. Comme l'adresse IP est demandée, vous devez absolument être connecté, sinon une erreur se déclenche. Cette adresse IP est accessible selon plusieurs méthodes :

• avec la fonction DOS IpConfig, depuis l'invite de commande.

depuis Jt\_Util, Outils Windows.

 depuis l'utilitaire de gestion de votre box (qui dépend de votre fournisseur d'accès). Avec Windows 7, cliquez sur Analyser un ordinateur dans la fenêtre correspondante (celle qui s'ouvre ne

cliquant sur l'icône Baseline placée sur votre bureau). Après démarrage l'adresse IP n'est pas une obligation. Une MAJ se fera automatiquement en restant connecté sur Internet.

### **Les logiciels portables d'analyse système** *Procexp.exe (portable)*

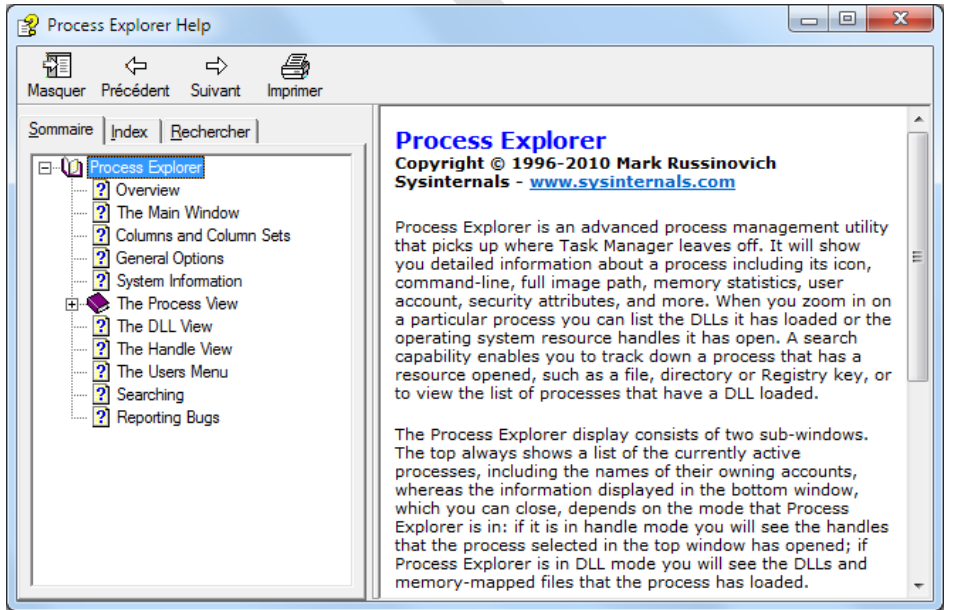

Vous pouvez télécharger ce logiciel, qui n'a pas de setup d'installation (c'est le cas de beaucoup de logiciels portables). L'aide est en anglais, je n'ai pas, personnellement, trouvé de version en français. Vous trouvez sur l'image ci-jointe de nom du site pour le téléchargement de ce logiciel.

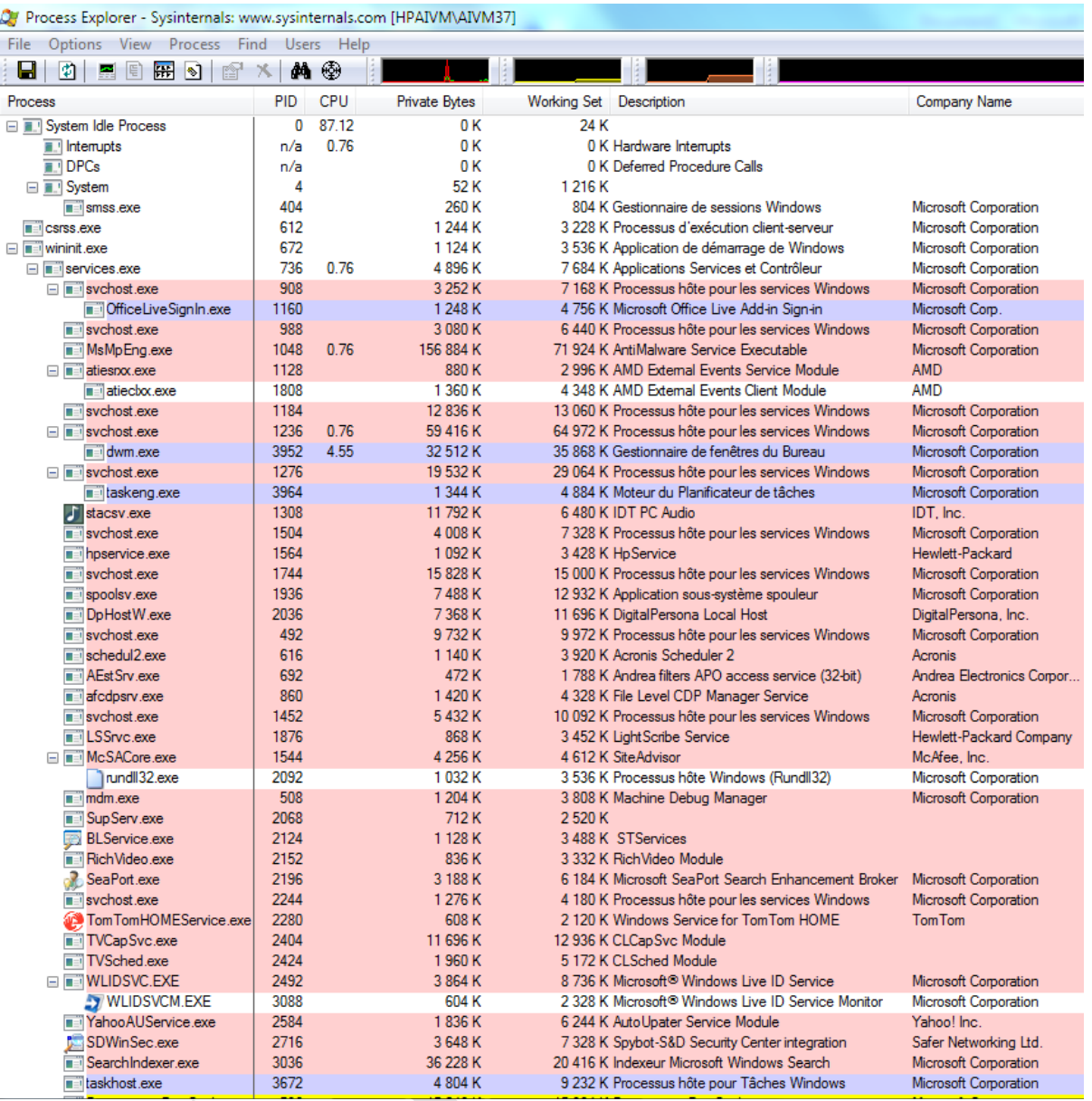

Voici l'écran principal de ce logiciel, donnant une image de l'utilisation du processeur à un instant donné. A partir de cet écran, il est possible de détecter des lanceurs qui n'ont pas d'intérêt comme tout ce qui concerne Adobe et qui se remet en place à chaque MAJ. Vous pouvez désactiver certains logiciels qui se lancent au démarrage en utilisant CCleaner Onglet Outils, bouton Démarrage. Il est préférable de désactiver, plutôt que de supprimer, cela vous permettra de revenir en arrière.

Pour désactiver un service, utiliser **Jt util**  $\rightarrow$  **assistant Windows**  $\rightarrow$  **Services**, ou directement **Démarrer**, puis tapez **services dans la zone de recherche**, puis Programmes rubrique **services**.

Vous accédez alors à la fenêtre des services de Windows, vous montrant ceux qui sont :

- Démarrés automatiquement
- Démarrés manuellement
- Inactifs

En cliquant sur « Démarrer » (colonne état) il est possible de modifier le démarrage ou d'annuler ce démarrage lorsqu'il vous semble inutile. Vous devez regarder dans les onglets (en bas) Etendu et Standard

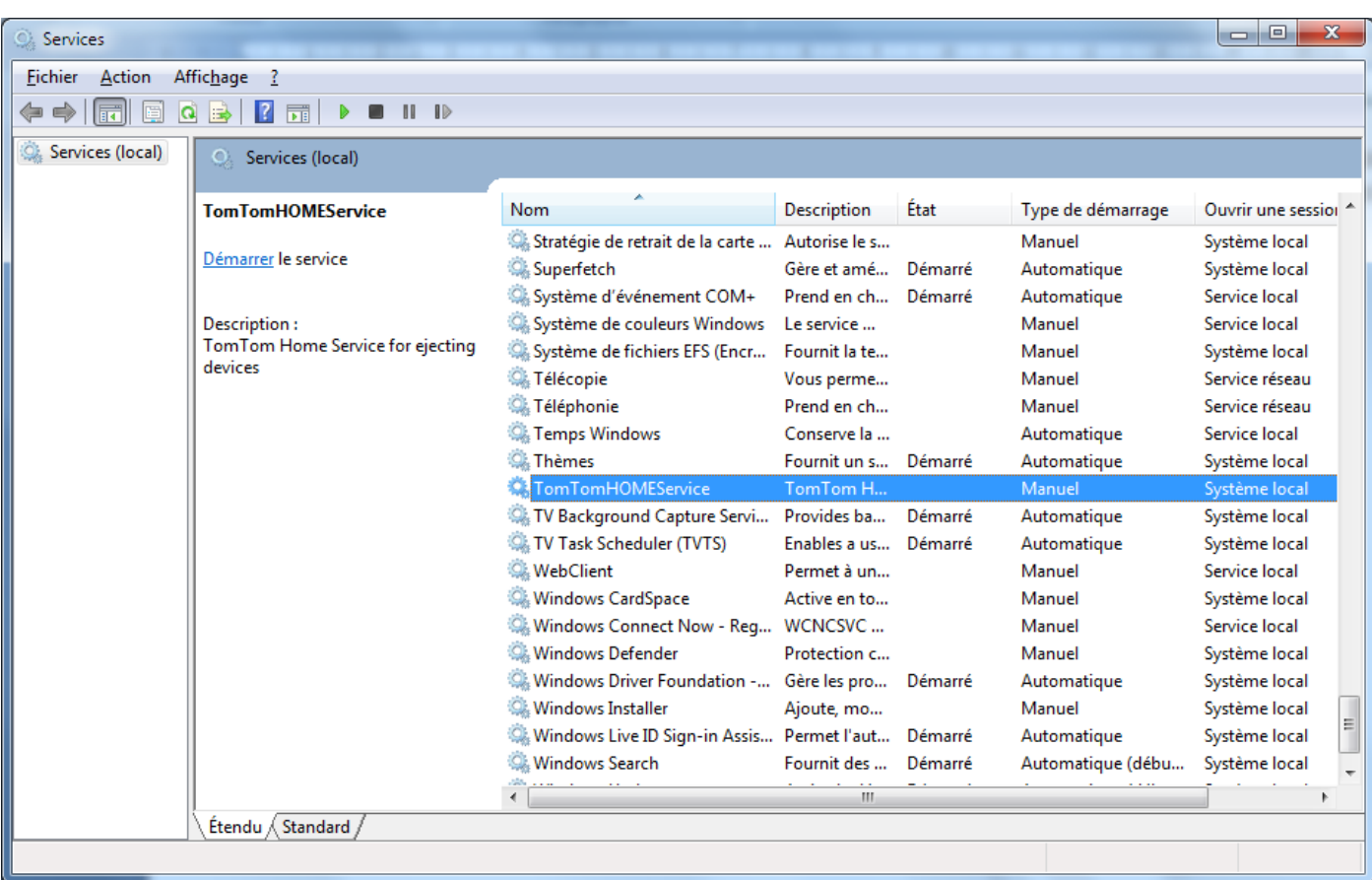

Par exemple ici je viens de désactiver TomTomHome service, car j'utilise rarement les services de MAJ. Par conséquent, le fait de lancer le logiciel TomTomHome avant de brancher le GPS sur l'ordinateur doit suffire à établir la connexion. Dans le cas contraire, il suffit de rétablir l'option Démarrage automatique, en faisant un double clique sur cette ligne. J'ai fait cette manipulation à partir de l'onglet Etendu. Je constate que la modification a aussi été faite au niveau de l'onglet standard.

#### *Le logiciel autoruns.exe (Portable)*

Portable et gratuit, que l'on trouve sur le même site que Procexp (voir l'adresse avec Google).

Comme pour les services, vous pouvez cocher ou décocher les entrées que vous jugez souhaitables ou non. Soyez prudent. En cas de doute tapez le nom du fichier exe ou dll dans Google ou Bing ou Yahoo pour faire une recherche sur son utilité. Méfiez-vous cependant des réponses fournies dans les forums sans contrôle, et particulièrement, lorsqu'ils sont écrits dans un langage pour chimpanzé..

Le logiciel procexp.exe permet de constater l'activité d'un logiciel qui peut être un malware. Le logiciel autoruns permet de gérer le démarrage de façon plus détaillée, que l'on peut le faire avec cCleaner. Voici ci-dessous la fenêtre de ce logiciel. Il est ouvert ici sur l'onglet Everything, c'est-à-dire tout.

Vous pouvez constater que les onglets suivants permettent de filtrer votre choix.

L'onglet Logon est très intéressant, car il permet de voir les logiciels qui sont ouverts dès le démarrage et souvent sous la forme d'un nouveau service Windows

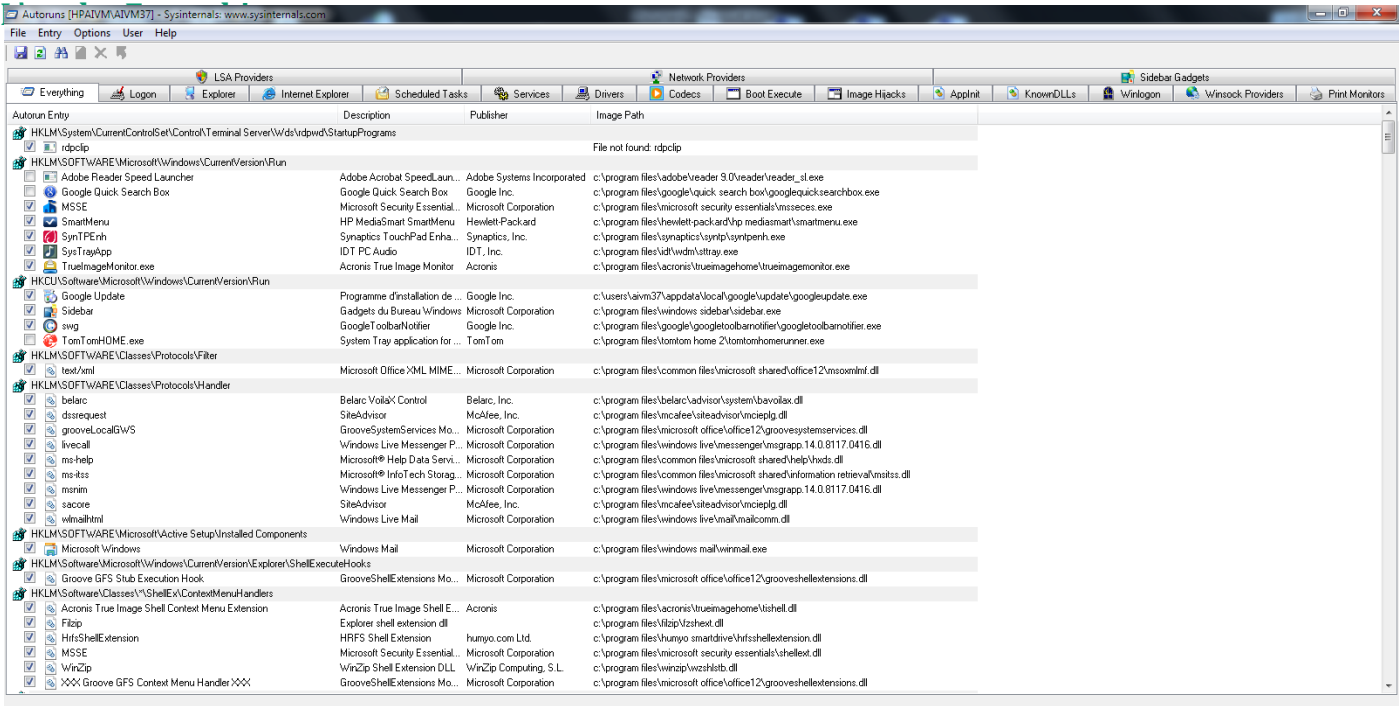

Read

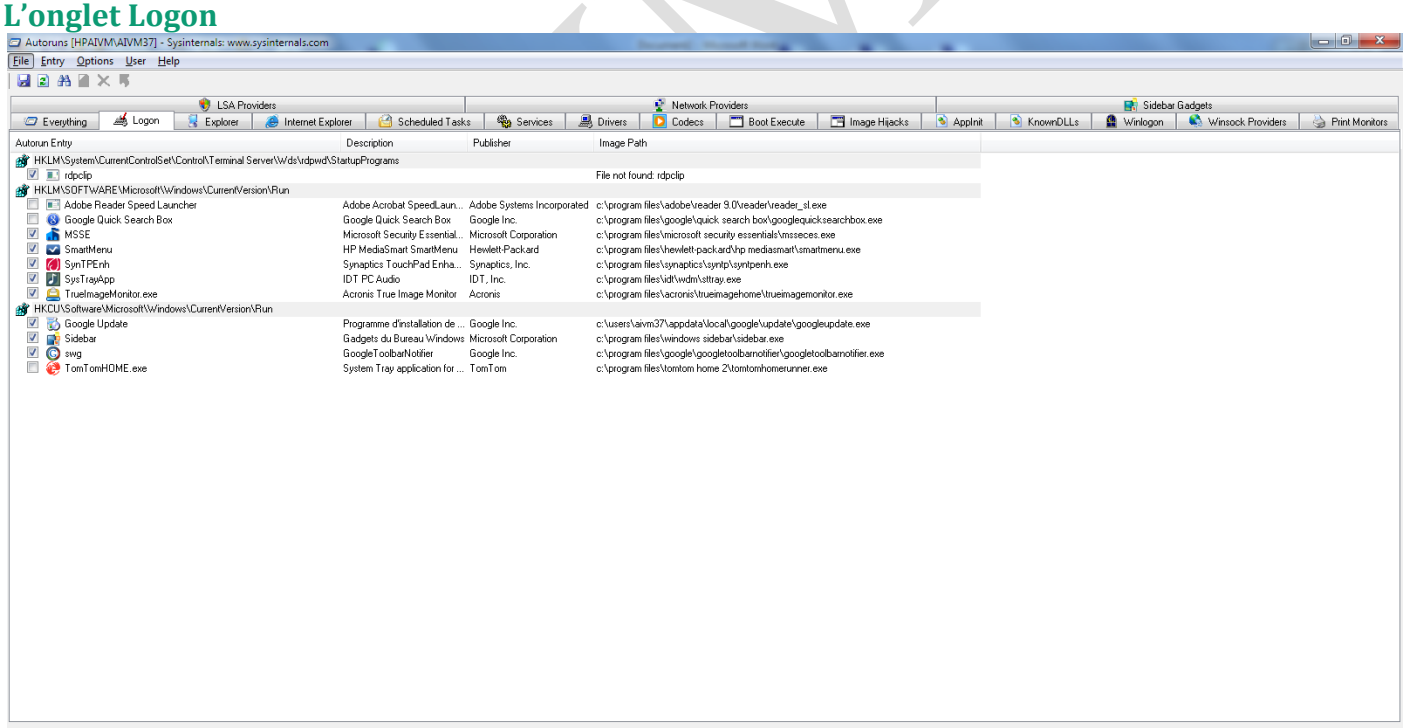

Resete<br>Cochez ou décochez ce que vous souhaitez ou non. Même décoché, le service reste visible et vous permet de changer d'avis. (cas de TomTomHOME par exemple que j'ai retiré directement des services). Cette interface d'Autoruns est simplement beaucoup plus pratique à manipuler.

## **Le moniteur de ressources (Windows 7)**

Dans la zone de recherche du menu démarrer, tapez « moniteur de ressources ». Vous le trouverez dans le lot de liste. Cliquez et il s'ouvre. Vous pouvez aussi passer par le panneau de configuration  $\rightarrow$  Information et Outils de performance.

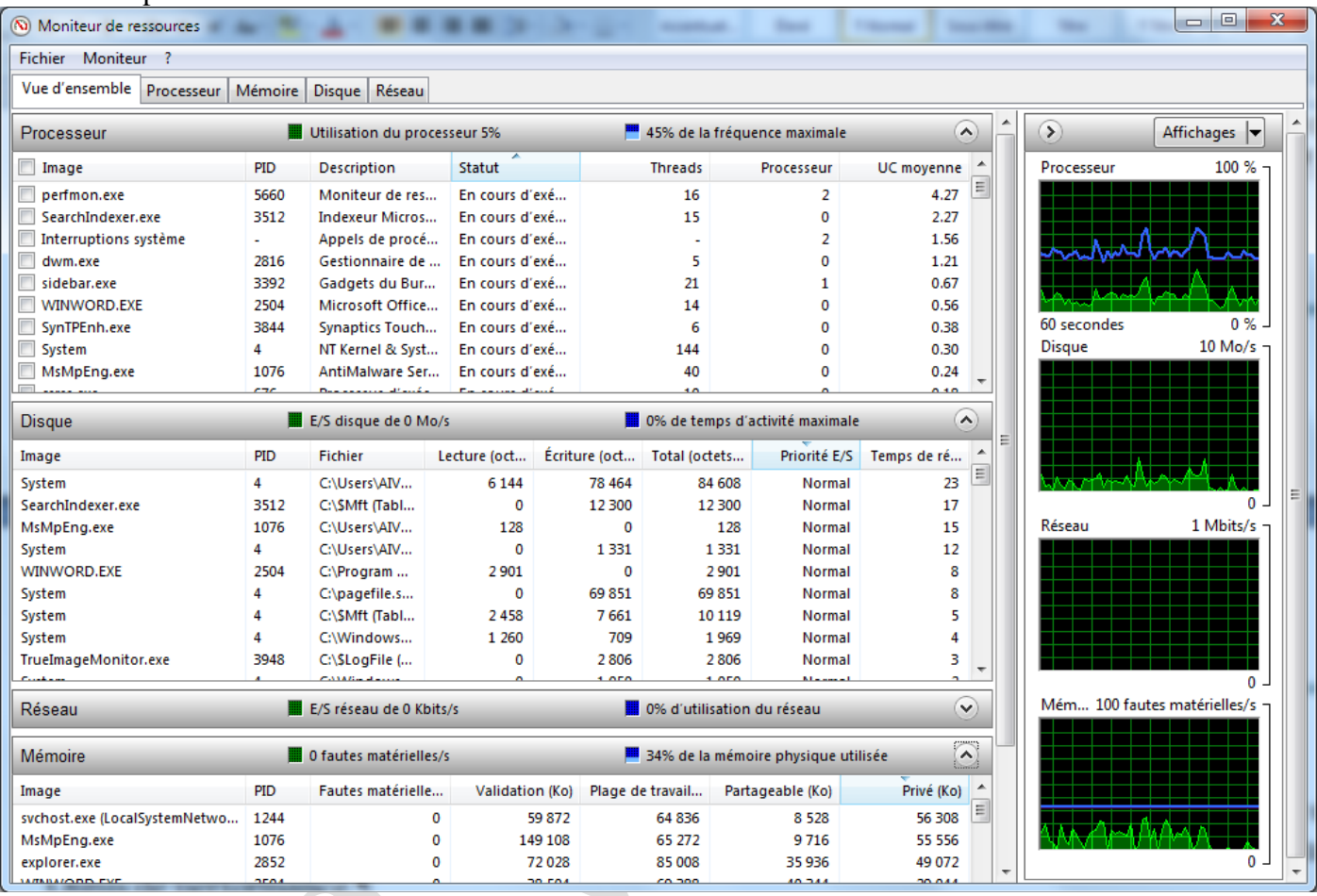

### **Les logiciels pour Windows 7**

#### *Le pare-feu de Windows 7*

tion vous permet de revenir en arrière.

Les pare-feu des versions précédentes XP (surtout) et Vista n'étaient pas très efficaces. Le pare-feu de Windows 7 est efficace et gère aussi bien les logiciels entrants que sortants. Sous XP il était nécessaire d'avoir un pare-feu comme Zone Alarm, ce n'est plus le cas avec Windows 7.

Voir la fiche 095 dans la rubrique Windows 7 de ce site ; Les logiciels suivants sont livrés avec Windows. *Winfix*

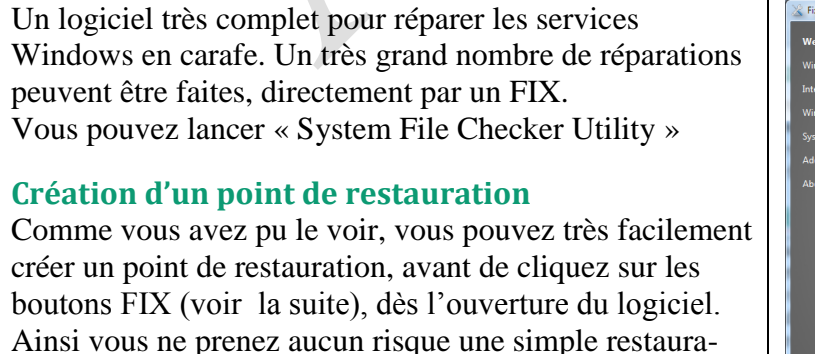

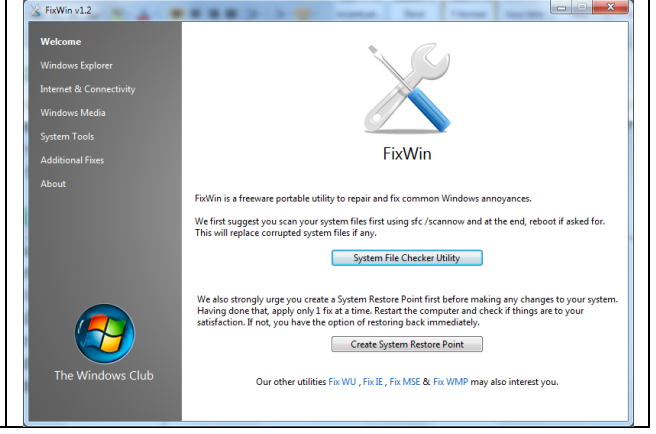

#### **Windows Explorer**

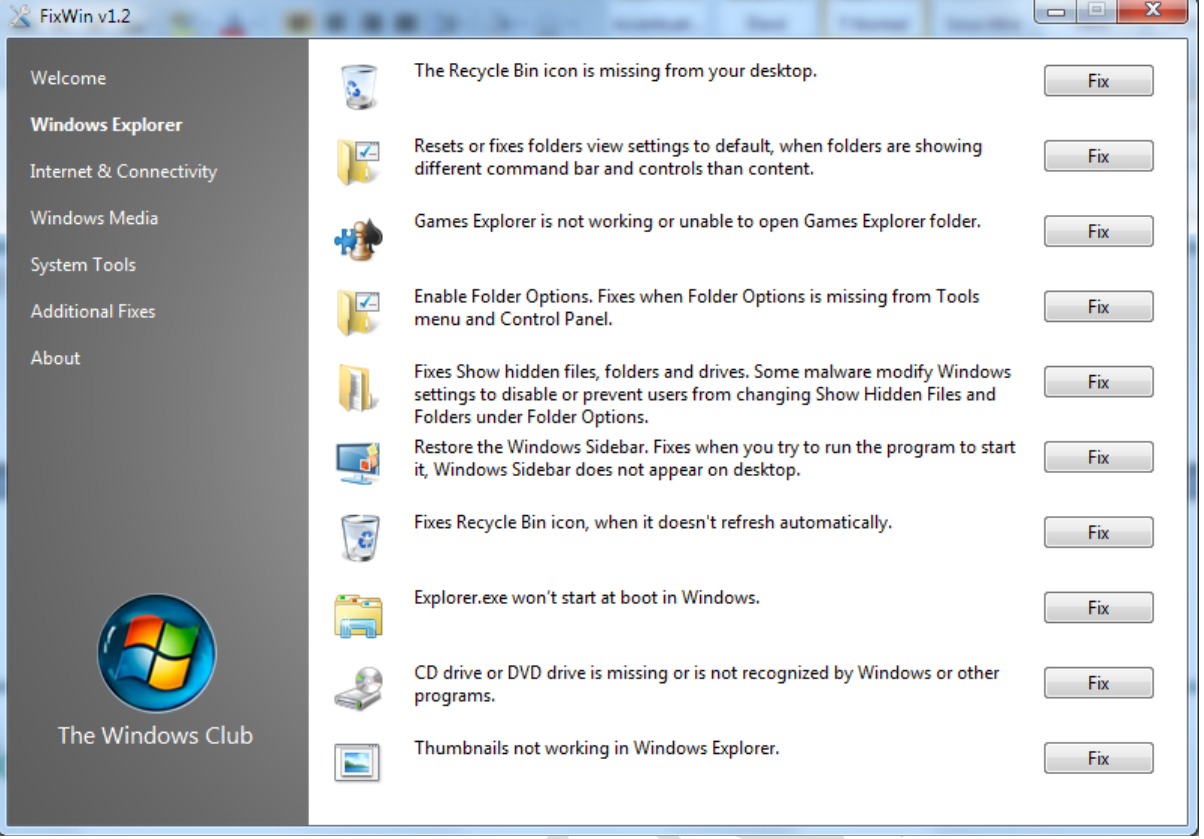

#### **Internet & connectivity**

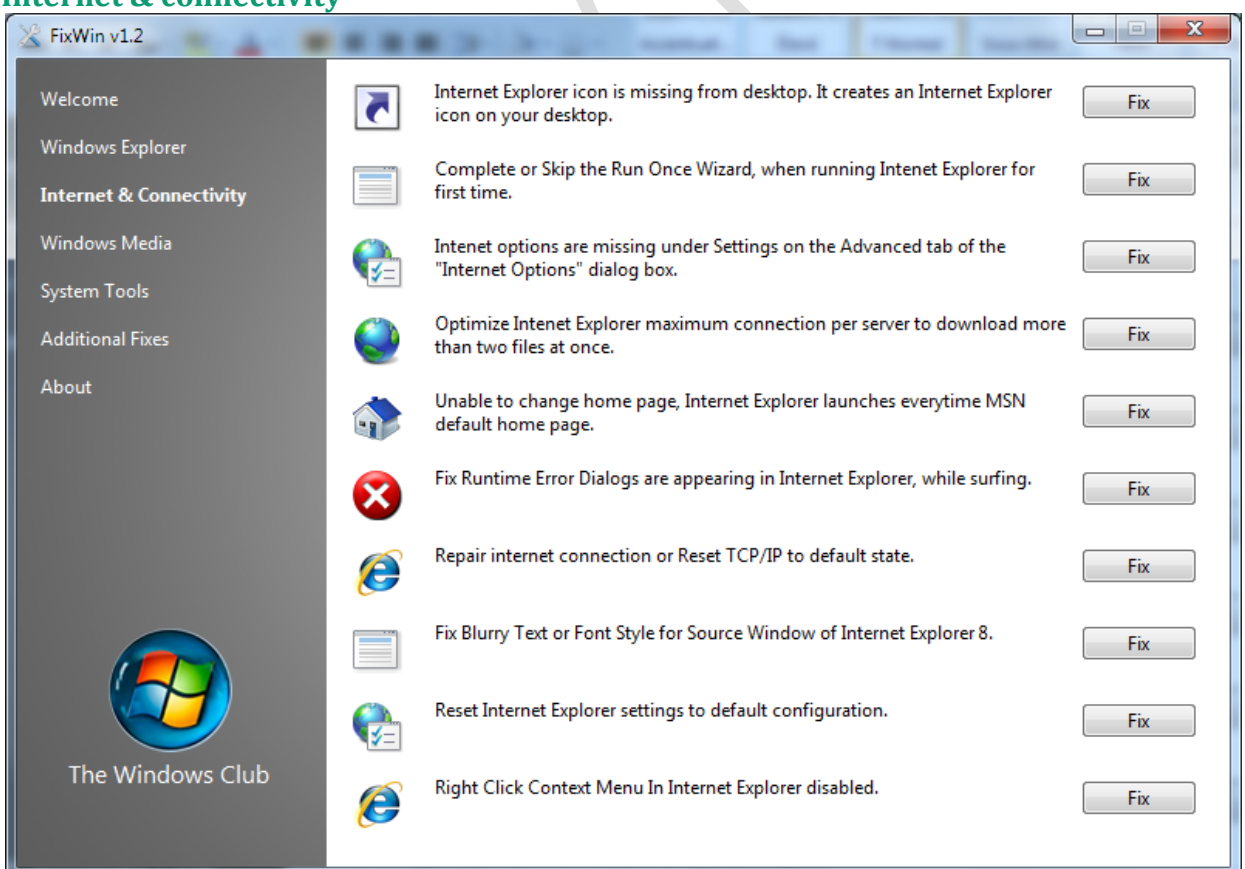

#### **Windows Media**

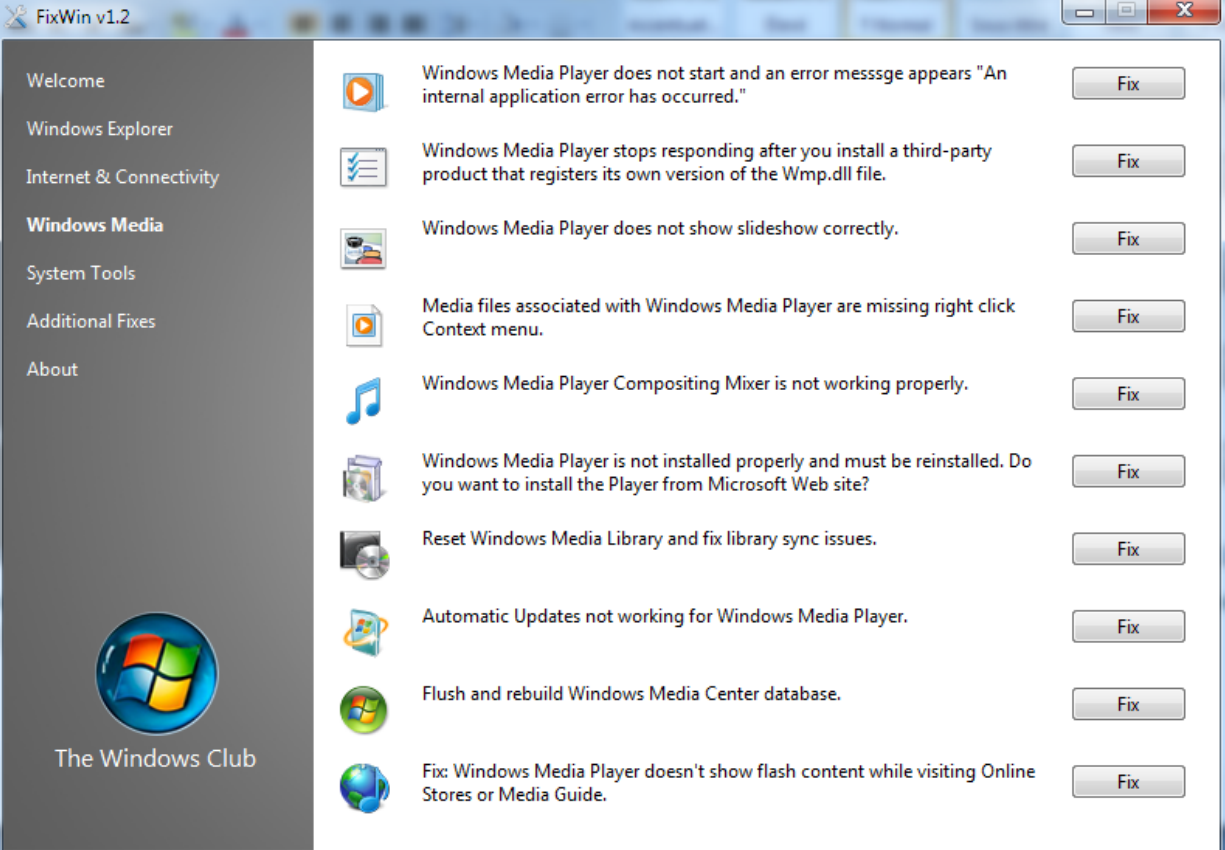

#### **System Tools**

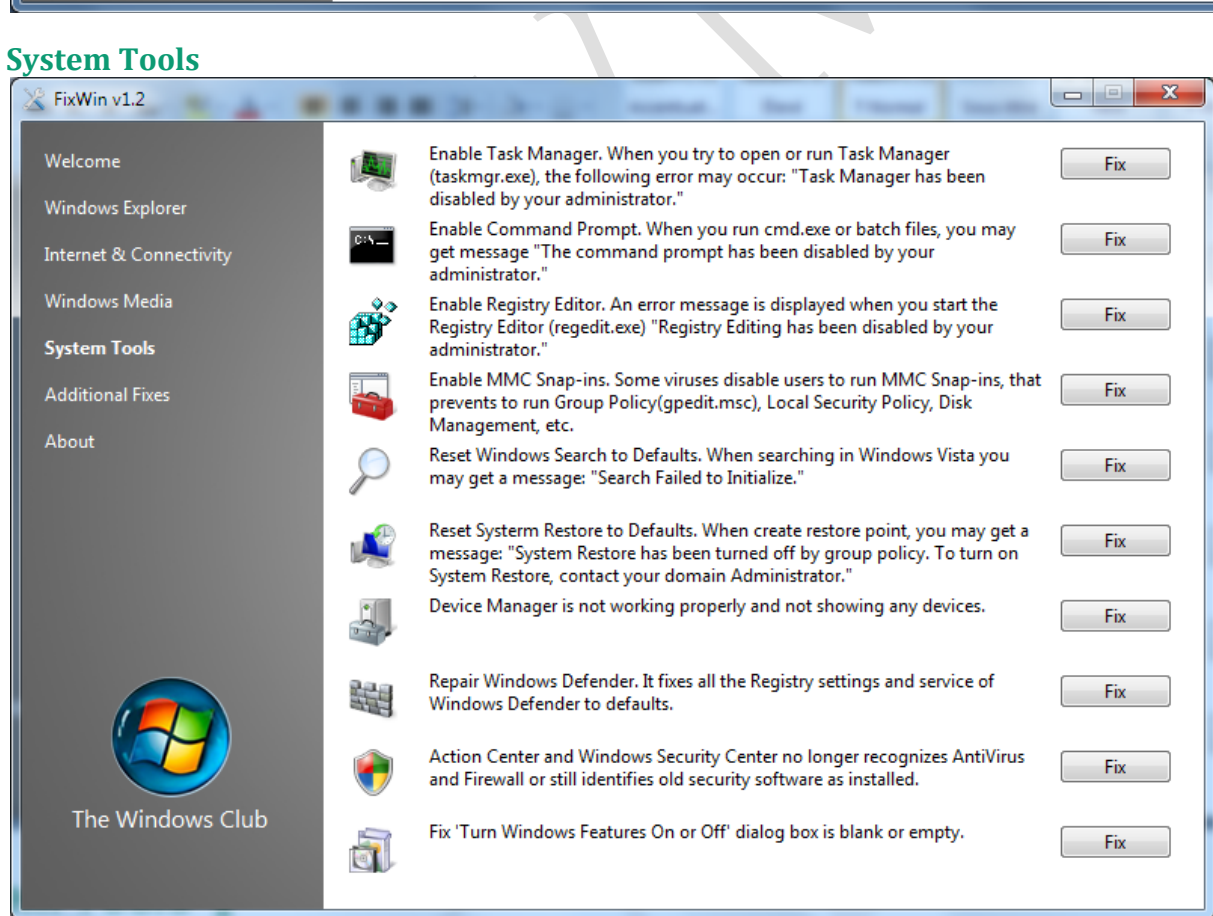

#### **Additional fixes**

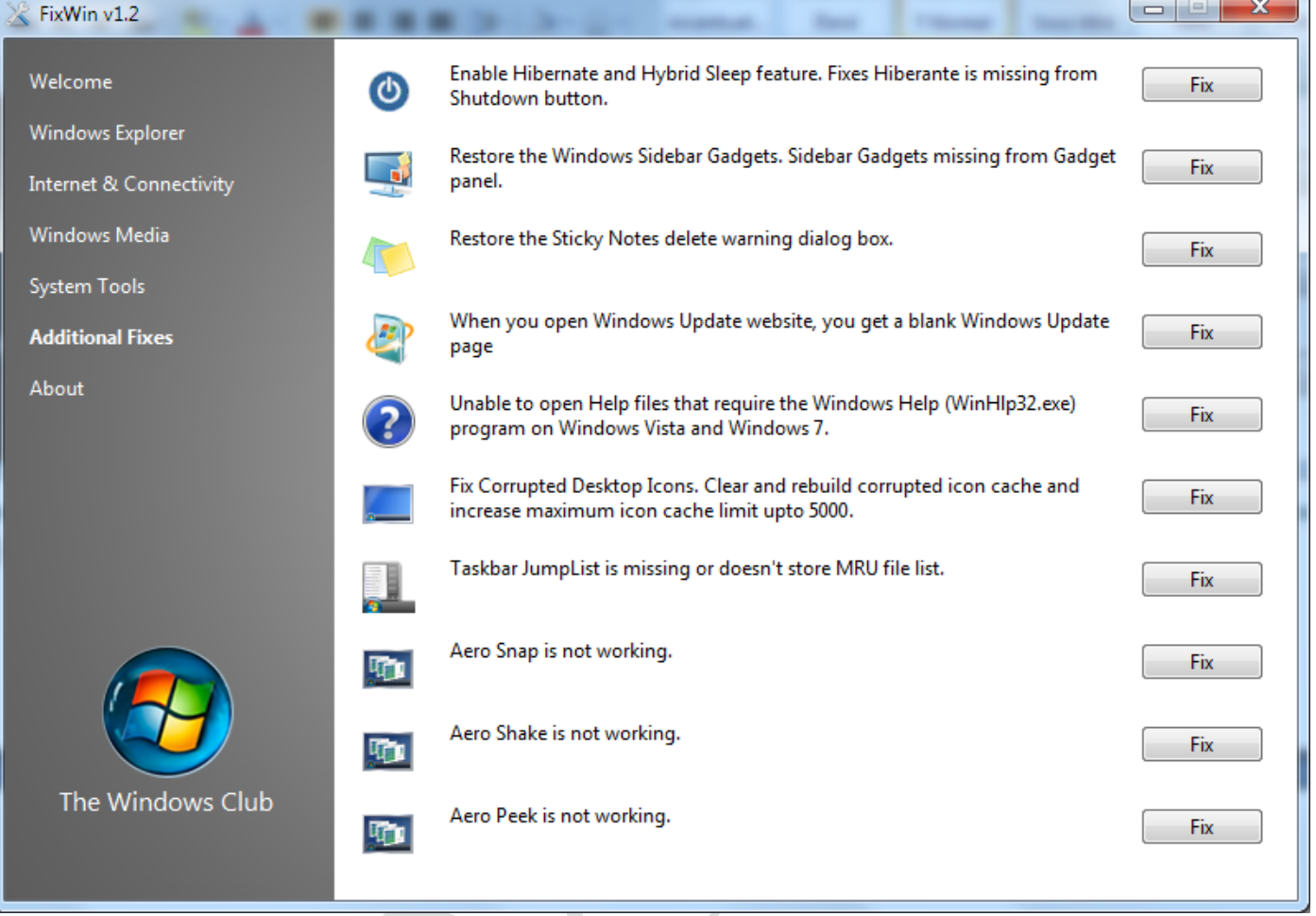